# 오류 메시지 "INFRA-ESD-6- PORT\_STATE\_CHANGE\_LINK\_DOWN" 문제 해 결

### 목차

소개 사전 요구 사항 요구 사항 사용되는 구성 요소 문제 솔루션 트러블슈팅 예 Cisco 8000 Series 라우터 Cisco ASR 9000 Series Aggregation Services 라우터 eXR을 실행하는 ASR 9000 라우터의 예 cXR을 실행하는 ASR 9000 라우터의 예 Cisco NCS 5500 시리즈

## 소개

이 문서에서는 오류 메시지 INFRA-ESD-6-PORT\_STATE\_CHANGE\_LINK\_DOWN을 분류하는 방 법에 대해 설명합니다.

## 사전 요구 사항

### 요구 사항

Cisco는 Cisco IOS® XR 라우터에 대한 기본 지식과 실무 경험을 갖춘 것을 권장합니다.

### 사용되는 구성 요소

이 문서의 정보는 다음 소프트웨어 및 하드웨어 버전을 기반으로 합니다.

- Cisco 8000 라우터
- Cisco ASR 9000 Series Aggregation Services 라우터
- Cisco NCS(Network Convergence System) 5500 Series 라우터
- Cisco IOS XR 소프트웨어

이 문서의 정보는 특정 랩 환경의 디바이스를 토대로 작성되었습니다. 이 문서에 사용된 모든 디바 이스는 초기화된(기본) 컨피그레이션으로 시작되었습니다. 현재 네트워크가 작동 중인 경우 모든 명령의 잠재적인 영향을 미리 숙지하시기 바랍니다.

## 문제

INFRA-ESD-6-PORT\_STATE\_CHANGE\_LINK\_DOWN 키워드가 포함된 syslog 메시지.

여기서 ESD(Ethernet Switch Driver)는 VLAN 기반 L2(Layer 2) 스위칭 인프라에 CE(Control Ethernet) 스위치를 제공하는 노드 범위 프로세스입니다. EOBC(Ethernet Out Band Channel) 스위 치라고도 하는 이러한 CE 스위치는 RP(Routing Processor) 또는 RSP(Routing Switching Processor), LC(Line Card), 심지어는 NCS 5500 Series 라우터의 SC(System Controller)와 같은 섀 시의 여러 모듈에 있습니다. 이들은 서로 연결되어 Cisco IOS XR 라우터에서 섀시 내 통신에 사용 되는 내부 제어 이더넷 네트워크를 구축합니다.

이 메시지는 메시지 내의 CE 스위치 포트가 이 메시지가 생성된 모듈에서 다운되었음을 나타내는 자체 설명입니다. 따라서 라우터에서 모듈이 다시 로드되거나 부팅이 실패하는 과정에서 이러한 메 시지가 나타나는 경우가 많습니다. 이러한 경우 라우터에서 해당 모듈이 완전히 부팅된 후 포트를 복원하고 가동해야 합니다.

모듈이 라우터에서 작동 및 실행되는 동안 메시지가 지워지지 않거나 펄프하는 경우 어떻게 해야 합니까?

## 솔루션

이 절차는 포트의 연결을 식별하고 일시적인 장애 발생 시 이를 복구하는 데 도움이 될 수 있습니다.

- 1. 오류 메시지에 대한 CE 스위치 링크 연결을 식별합니다.
- 2. 링크의 양쪽 끝에 있는 포트 통계에서 오류 또는 장애가 있는지 확인합니다.
- 3. 플랫폼에서 이 방법을 사용할 수 있는 경우 포트를 수동으로 재설정합니다.
- 4. 모듈을 완전히 다시 로드합니다.
- 5. 모듈을 물리적으로 재장착합니다.

이전 단계에서 포트를 복구할 수 없는 경우 플랫폼의 트러블슈팅 예에서 다음에 언급된 데이터를 수집한 다음 Cisco TAC(Technical Assistance Center)에 케이스를 여십시오.

## 트러블슈팅 예

이 섹션에서는 플랫폼 Cisco 8000 Series 라우터, Cisco ASR 9000 Series Aggregation Services 라 우터, Cisco NCS 5500 Series 라우터에서 이러한 트러블슈팅 단계의 예를 각각 설명합니다.

### Cisco 8000 Series 라우터

RP/0/RP0/CPU0:Mar 6 23:01:56.591 UTC: esd[163]: %INFRA-ESD-6-PORT\_STATE\_CHANGE\_LINK\_DOWN : The physical link state of the control ethernet switch port 14 has changed. New Link state DOWN, Admin state: UP

메시지 시작 부분에 이 메시지가 생성된 위치, 즉 이 경우 0/RP0/CPU0을 알려줍니다. 또한 메시지 본문은 포트 14가 다운되었음을 알 립니다.

CLI 명령은 포트 트래픽 통계뿐만 아니라 연결된 항목도 **show controllers switch statistics location 0/RP0/CPU0** 표시합니다.

#### <#root>

.

. .

RP/0/RP0/CPU0:C8K#

**show controllers switch statistics location 0/RP0/CPU0**

. . Tx Rx Phys State Tx Rx Drops/ Drops/ Port State Changes Packets Packets Errors Errors Connects To .

14 Up 2905 3431926 2157 0 121 LC15

. .

.

포트 14는 이전 출력의 LC0/15에 연결됩니다. 그런 다음 위치 0/15/CPU0에서 동일한 CLI 명령을 입력합니다.

#### <#root>

. .

.

RP/0/RP0/CPU0:C8K#

**show controllers switch statistics location 0/15/CPU0**

. Tx Rx Phys State Tx Rx Drops/ Drops/ Port State Changes Packets Packets Errors Errors Connects To 0 Up 3154 1787 4266 0 0 RP0 . .

문제의 링크에 대한 엔드 투 엔드 연결은 0/RP0/CPU0 CE 스위치 포트 14와 0/15/CPU0 CE 스위치 포트 0 사이입니다. 이 예에서는 0/RP0/CPU0에 일부 Rx 오류가 표시되고 양쪽의 State Changes(상태 변경)에 큰 숫자가 표시됩니다.

다음 CLI 명령을 사용하여 0/RP0/CPU0에서 CE 스위치 포트 14를 수동으로 재설정하고 LC0/15/CPU0에서 포트 0을 재설정합니다.

- **set controller switch port reset location 0/RP0/CPU0 port 14**
- **set controller switch port reset location 0/15/CPU0 port 0**

다음 CLI 명령을 사용하여 모듈을 다시 로드합니다.

- **reload location 0/RP0**
- **reload location 0/15**

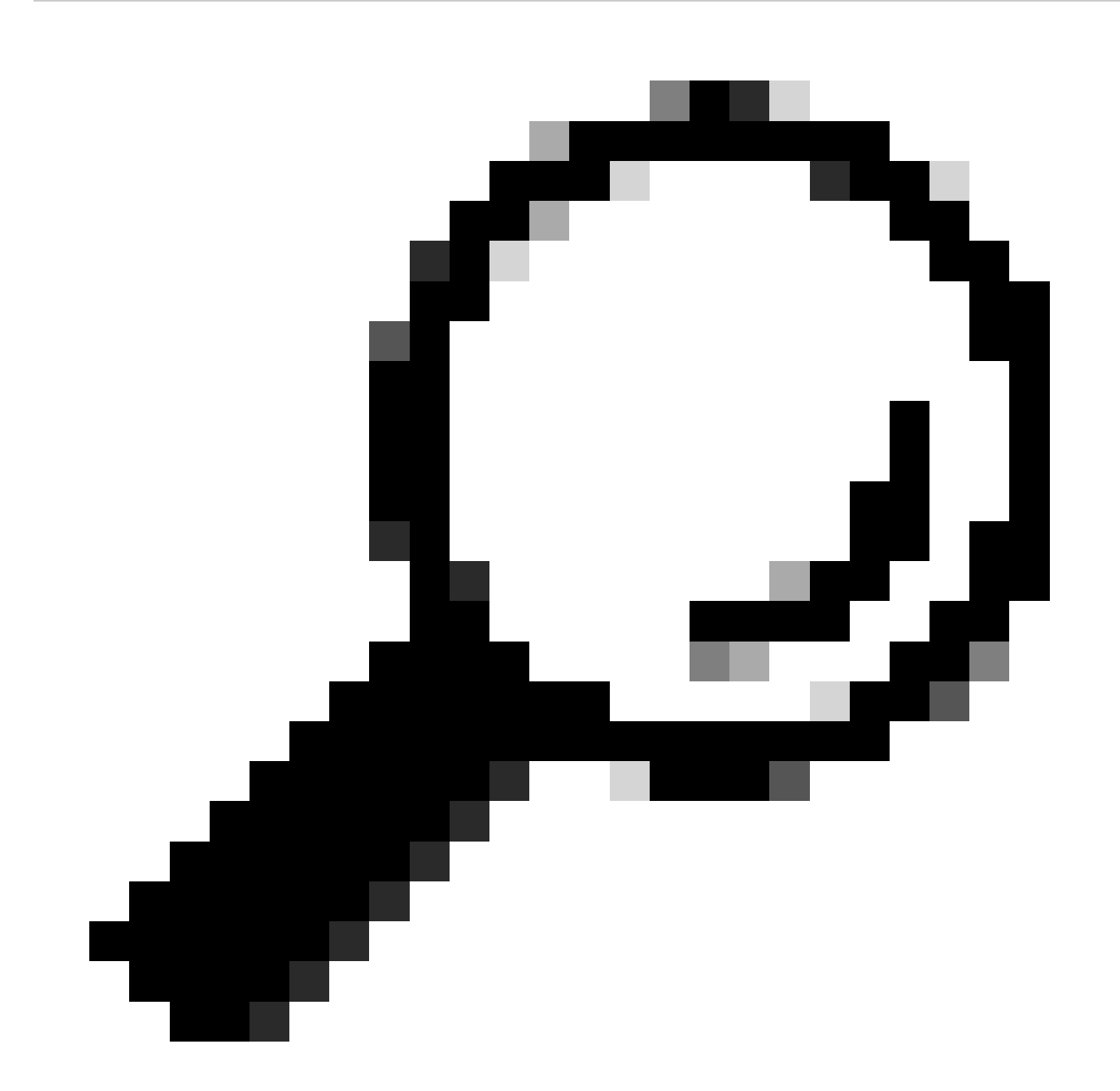

**팁**: 전체 보드를 재설정하려면 0/15/CPU0이 아닌 0/15 위치를 지정합니다.

이 시점에서 모든 방법이 소진된 경우 show tech 파일을 수집하고 Cisco TAC에 SR(Service Request)을 엽니다.

- **show tech-support**
- **show tech-support ctrace**
- **show tech-support control-ethernet**

Cisco ASR 9000 Series Aggregation Services 라우터

Cisco ASR 9000 Series 라우터는 현재 32비트 OS(cXR)와 64비트 OS(eXR)라는 두 가지 유형의 Cisco IOS XR 소프트웨어를 실행하고 있습니다.

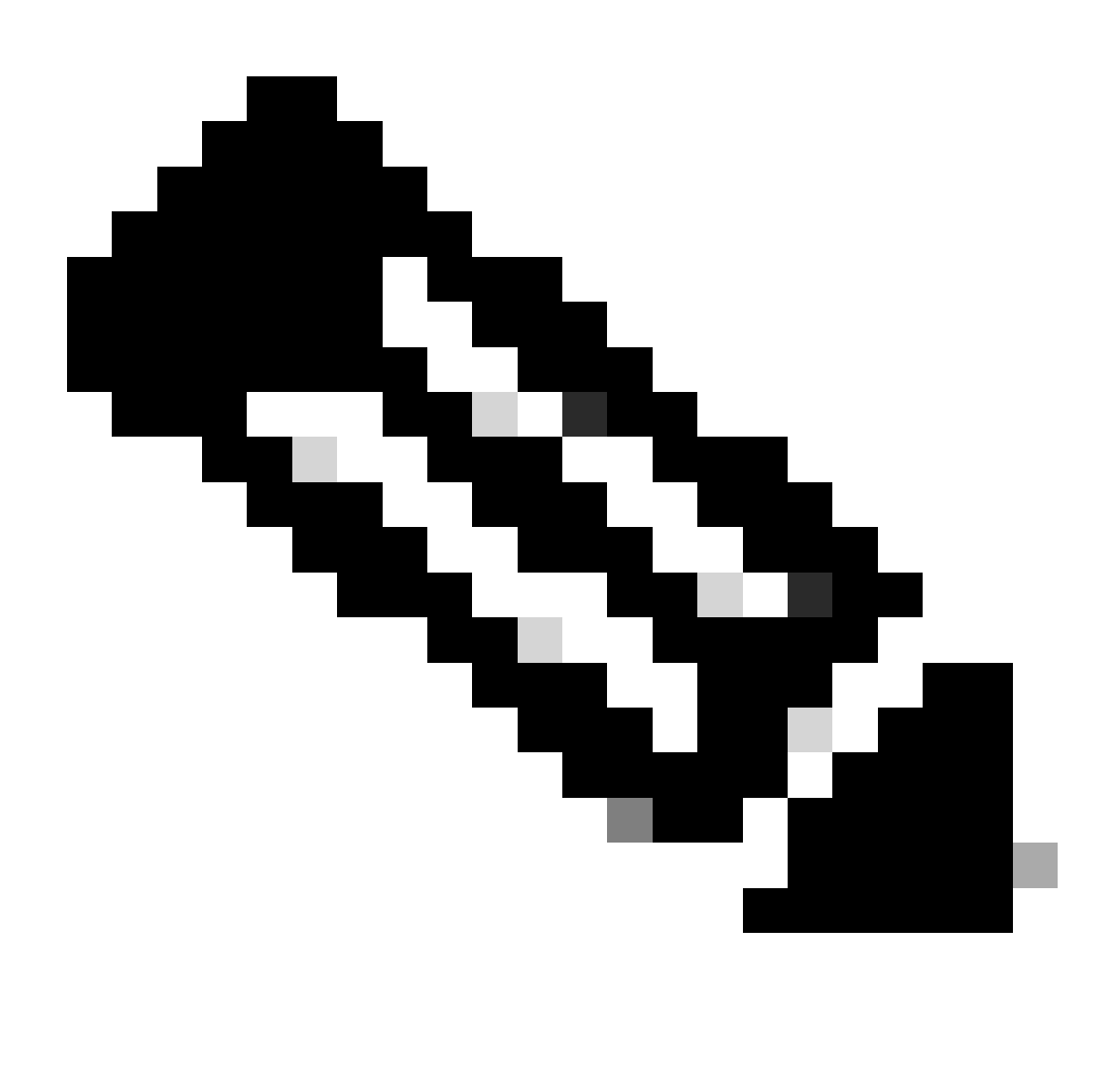

**참고**: 자세한 내용은 [Migration Guide for Cisco ASR 9000 Series Routers - Difference Between Cisco IOS XR 32-bit and 64-bit](https://www.cisco.com/c/en/us/td/docs/routers/asr9000/migration/guide/b-migration-to-ios-xr-64-bit/m-difference-32-bit-and-64-bit-os.html)

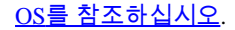

#### eXR을 실행하는 ASR 9000 라우터의 예

 0/2/ADMIN0:Jul 11 13:24:02.797 UTC: esd[3510]: %INFRA-ESD-6-PORT\_STATE\_CHANGE\_LINK\_DOWN : The physical link state of the control ethernet switch port 33 has changed. New Link state DOWN, Admin state: UP

이 메시지는 LC 0/2의 포트 33이 작동 중지됨을 알려줍니다.

admin mode CLI 명령은 라우터의 모든 CE 스위치를 해당 위치와 함께 **show controller switch reachable** 나열합니다.

#### <#root>

sysadmin-vm:0\_RP0#

**show controller switch reachable**

Tue Nov 21 17:57:09.691 UTC+00:00 Rack Card Switch -------------------- 0 RP0 RP-SW 0 RP0 RP-SW1 0 RP1 RP-SW 0 RP1 RP-SW1 0 LC0 LC-SW 0 LC2 LC-SW 0 LC6 LC-SW 0 LC9 LC-SW 0 LC10 LC-SW

admin mode CLI 명령은 포트 번호, 물리적 상태, 관리 상태, 포트 속도 및 해당 포트가 연결되는 대상을 **show controller switch summary location** 표시합니다. 일반적으로 포트는 물리적 상태가 up인 경우 전달 모드에 있습니다. 물리적 상태가 down이고 관리 상 태가 up이면 다른 쪽 끝은 링크를 발생시키지 않습니다.

#### <#root>

sysadmin-vm:0\_RP0#

**show controller switch summary location 0/LC2/LC-SW**

Tue Nov 21 17:57:41.265 UTC+00:00 Rack Card Switch Rack Serial Number -------------

포트 통계를 보려면 admin mode CLI 명령을 사용할 수 있습니다 **show controller switch statistics location**. 이 CLI 명령은 링크 상태가 변경된 횟수, 총 RX 패킷, 총 TX 패킷, RX 삭제된 패킷 및 TX 삭제된 패킷을 덤프할 수 있습니다.

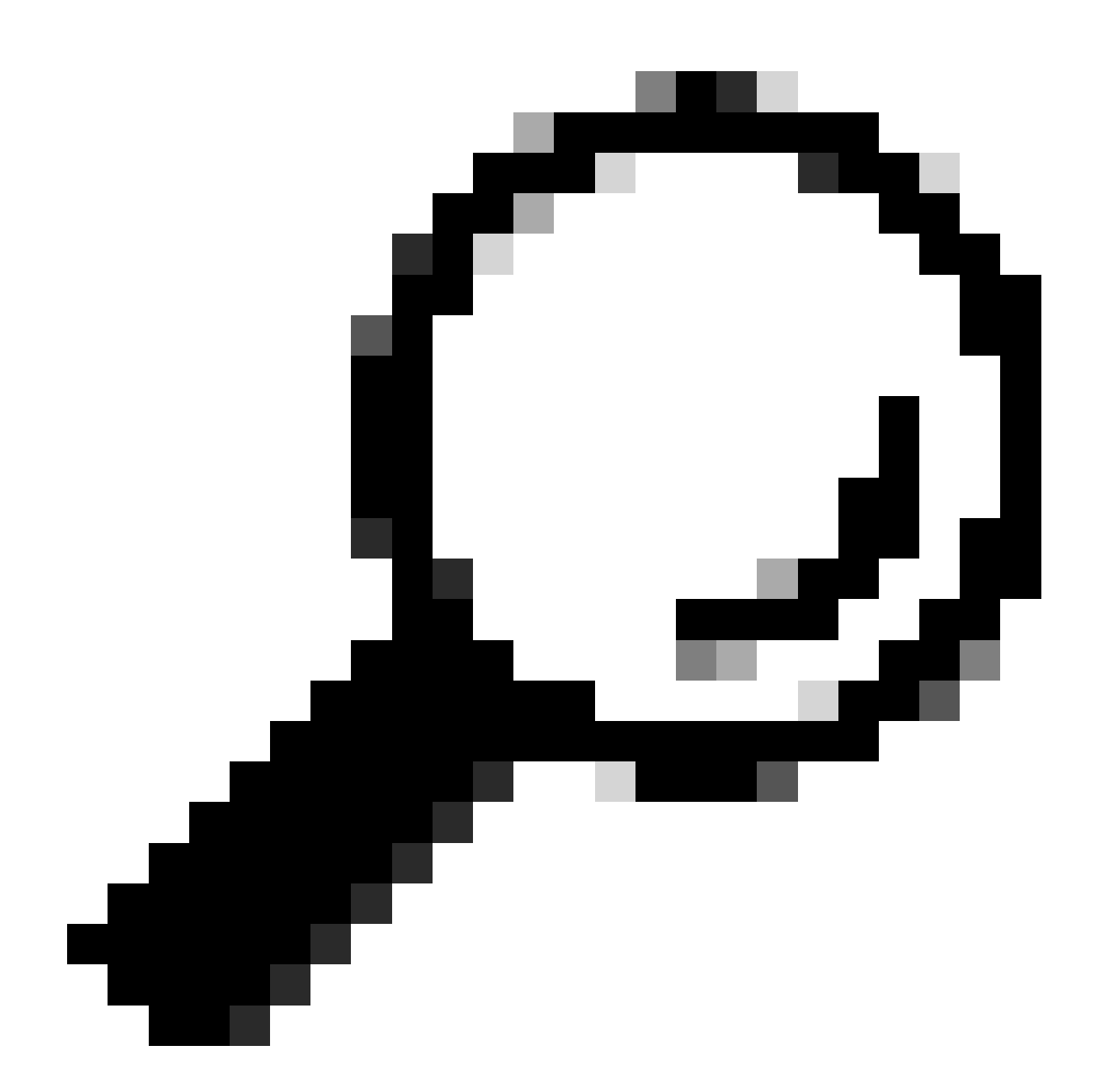

**팁**: 포트에 대한 자세한 통계를 덤프하려면 admin mode CLI 명령을 **show controllers switch statistics detail location <loc> <port>**사용합니다.

이 경우 LC 0/2의 포트 33이 모듈의 NP3에 연결됩니다.

플랫폼에서 이 방법을 사용할 수 있는 경우 포트를 수동으로 재설정합니다.

- **controller switch port-state location 0/LC2/LC-SW 33 down**
- **controller switch port-state location 0/LC2/LC-SW 33 up**

CLI 명령을 사용하여 관리 모드에서 모듈을 완전히 다시 **reload location 0/2 all**로드합니다.

모듈 0/2/CPU0을 물리적으로 재장착하거나 OIR합니다.

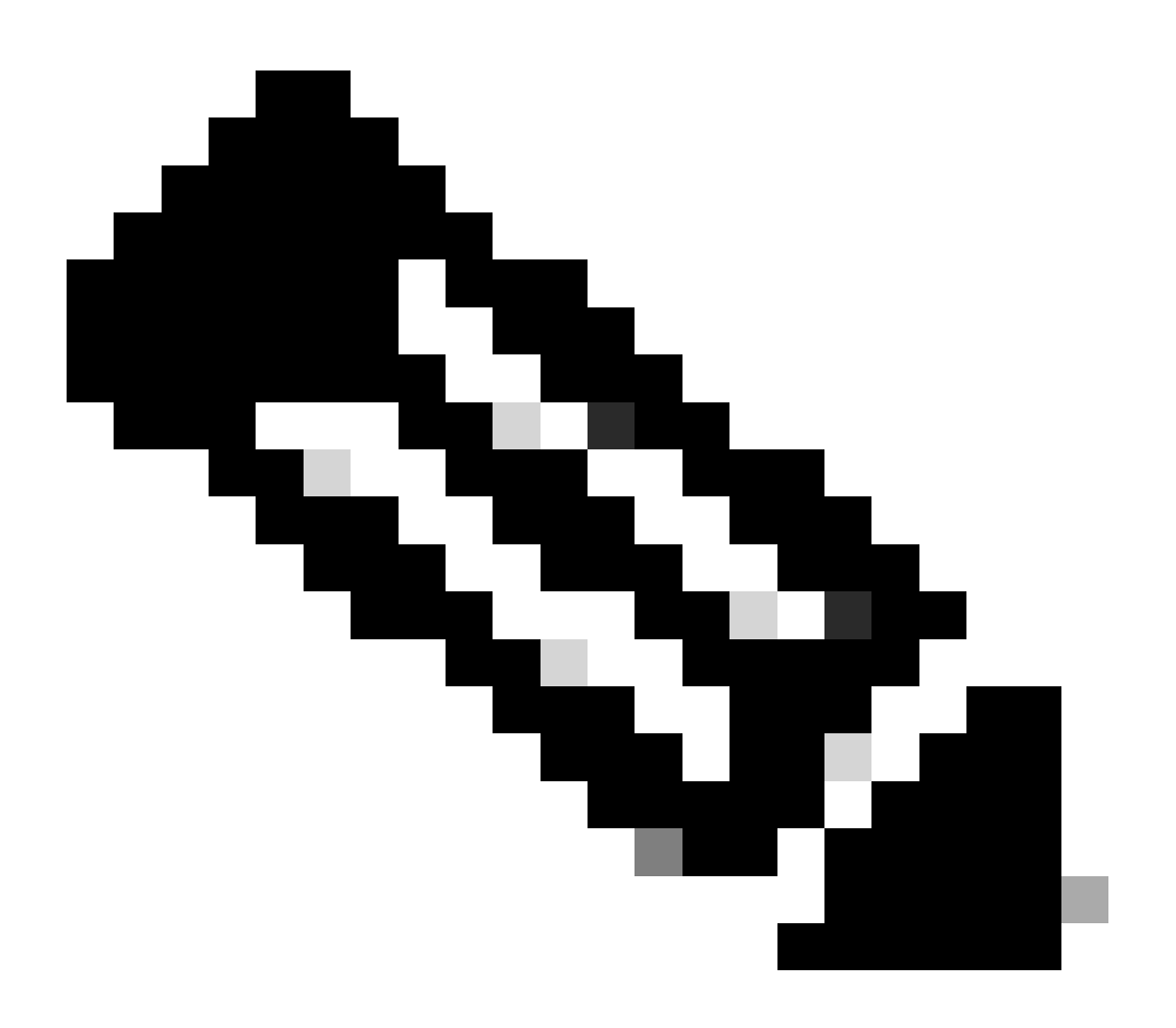

**참고**: 플랫폼 ASR9903의 모듈 0/0/CPU0의 경우 고정 모듈이므로 전체 섀시의 전원을 껐다가 켜야 합니다.

이 시점에서 이전 방법이 모두 소진된 경우 show tech 파일을 수집하고 SR을 함께 Cisco TAC에 엽니다.

- **show tech-support**
- **show tech-support ethernet controllers**
- **show tech-support ctrace**
- **admin show tech-support control-ethernet**

#### cXR을 실행하는 ASR 9000 라우터의 예

0/1/ADMIN0:Oct 1 21:31:03.806 : esd[3347]: %INFRA-ESD-6-PORT\_STATE\_CHANGE\_LINK\_DOWN : The physical link state of the control ethernet switch port 51 has changed. New Link state DOWN, Admin state: UP

이 예에서는 모듈 LC 0/1에서 포트 51이 중단되었습니다.

CLI 명령은 포트 연결 및 상태를 **show controllers epm-switch port-mapping location** 표시합니다.

#### <#root>

. .

.

RP/0/RSP0/CPU0:A9K-cXR#

**show controllers epm-switch port-mapping location 0/1/CPU0**

Tue Nov 21 17:13:07.206 UTC Port | Link Status | Vlan | Connected to ------------|-----------------|---------------|---------------

. 51 | Down | VLAN\_EOBC\_1 | RSP\_1\_0 . .

RSP1에 연결되어 있습니다. 다른 쪽 끝 0/RSP1/CPU0에서 동일한 CLI 명령을 입력합니다.

#### <#root>

. .

RP/0/RSP0/CPU0:A9K-cXR#

**show controllers epm-switch port-mapping location 0/RSP1/CPU0**

Tue Nov 21 17:13:08.206 UTC Port | Link Status | Vlan | Connected to ------------|-----------------|---------------|---------------

. 40 | Down | VLAN\_EOBC\_0 | LC\_EOBC\_1\_0 CLI 명령은 **show controllers epm-switch mac-stats <port> location** 포트에 대한 트래픽 통계의 세부 정보를 덤프합니다.

#### <#root>

. . .

RP/0/RSP0/CPU0:A9K-cXR#

**show controllers epm-switch mac-stats 51 location 0/1/CPU0**

Tue Nov 21 17:15:07.206 UTC Port MAC counters : port 51 Good Packets Rcv = 302005552 | Good Bytes Rcv = 72995992385 Good Packets Sent = 229201631 | Good Bytes Sent = 62405266641 Bad Packets  $Rcv = 0$  | Bad Bytes  $Rcv = 0$ Unicast Packets Rcv = 192484322 | Unicast Packets Sent = 220568253 Broadcast Packets Rcv =  $0$  | Broadcast Packets Sent = 1 Multicast Packets Rcv = 109521230 | Multicast Packets Sent = 8633377  $0-64$  bytes Packets = 31 65-127 bytes Packets = 306484671 128-255 bytes Packets = 110661438 256-511 bytes Packets = 56302837 512-1023 bytes Packets = 15340912 1024-max bytes Packets = 42417294 Mac Transmit Errors = 0 Excessive Collisions = 0 Unrecognized MAC Cntr Rcv = 0 Flow Control Sent =  $0$ Good Flow Control Rcv = 0 Drop Events  $= 0$ Undersize Packets Rcv = 0 Fragmented Packets = 0 Oversized Packets =  $0$ Jabber Packets  $= 0$ MAC Receive Error = 0  $Bad CRC = 0$ Collisions = 0 Late Collisions = 0 Bad Flow Control Rcv = 0 Multiple Packets Sent = 0 Deferred Packets Sent = 0

명령을 사용하여 관리 모드에서 모듈을 완전히 다시 **hw-module location 0/1/CPU0 reload** 로드합니다.

모듈 LC 0/1/CPU0을 물리적으로 재장착하거나 OIR합니다.

이 시점에서 모든 방법이 소진된 경우 show tech 파일을 수집하고 이 파일과 함께 SR을 Cisco TAC에 엽니다.

- **show tech-support**
- **show tech-support ethernet controllers**

• **admin show tech-support control-ethernet**

#### Cisco NCS 5500 시리즈

0/2/ADMIN0:Aug 3 10:37:14.791 HKT: esd[3440]: %INFRA-ESD-6-PORT\_STATE\_CHANGE\_ADMIN\_DOWN : The admin state of the control ethernet switch port 18 has changed. New Admin state: DOWN, Link state DOWN

오류 메시지는 LC 0/2/CPU0에서 보낸 것이며 CE 스위치 포트 18이 다운되었습니다.

admin mode CLI 명령은 라우터의 모든 CE 스위치를 해당 위치와 함께 **show controller switch reachable** 나열합니다.

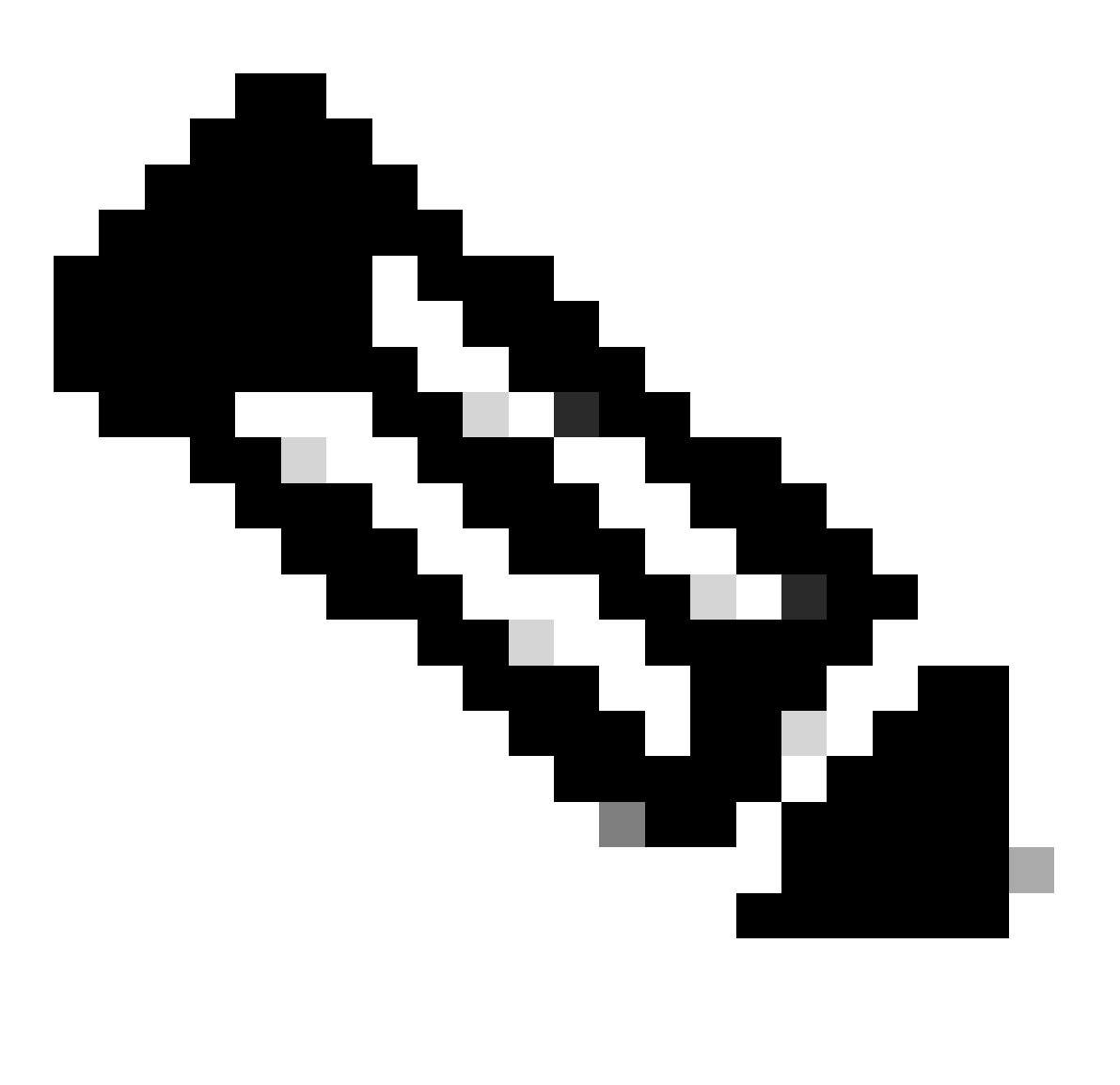

**참고**: NCS5500 플랫폼용 CE 스위치와 관련된 모든 CLI 명령은 관리 모드입니다.

#### <#root>

sysadmin-vm:0\_RP0#

**show controller switch reachable**

Wed Nov 8 16:39:00.502 UTC+00:00 Rack Card Switch --------------------- 0 SC0 SC-SW 0 SC0 EPC-SW 0 SC0 EOBC-SW 0 SC1 SC-SW 0 SC1 EPC-SW 0 SC1 EOBC-SW 0 LC0 LC-SW 0 LC2 LC-SW 0 LC5 LC-SW

0 LC7 LC-SW 0 FC1 FC-SW 0 FC2 FC-SW 0 FC3 FC-SW 0 FC4 FC-SW 0 FC5 FC-SW

포트 통계 및 연결 매핑 **show controller switch statistics detail location 0/LC2/LC-SW** 을 확인하려면 admin mode CLI 명령을 입력합니 다.

#### <#root>

sysadmin-vm:0\_RP0#

**show controller switch statistics location 0/LC2/LC-SW**

Tue Aug 4 11:12:47.199 UTC+00:00 Rack Card Switch Rack Serial Number --------------------------------------

0 LC2 LC-SW Tx Rx Phys State Tx Rx Drops/ Drops/ Port State Changes Packets Packets Errors Errors Connects To ---------------------------------------------------------------------------

18 Down 97 236972058 272457269 128 0 SC0 EOBC-SW

.

. . .

. .

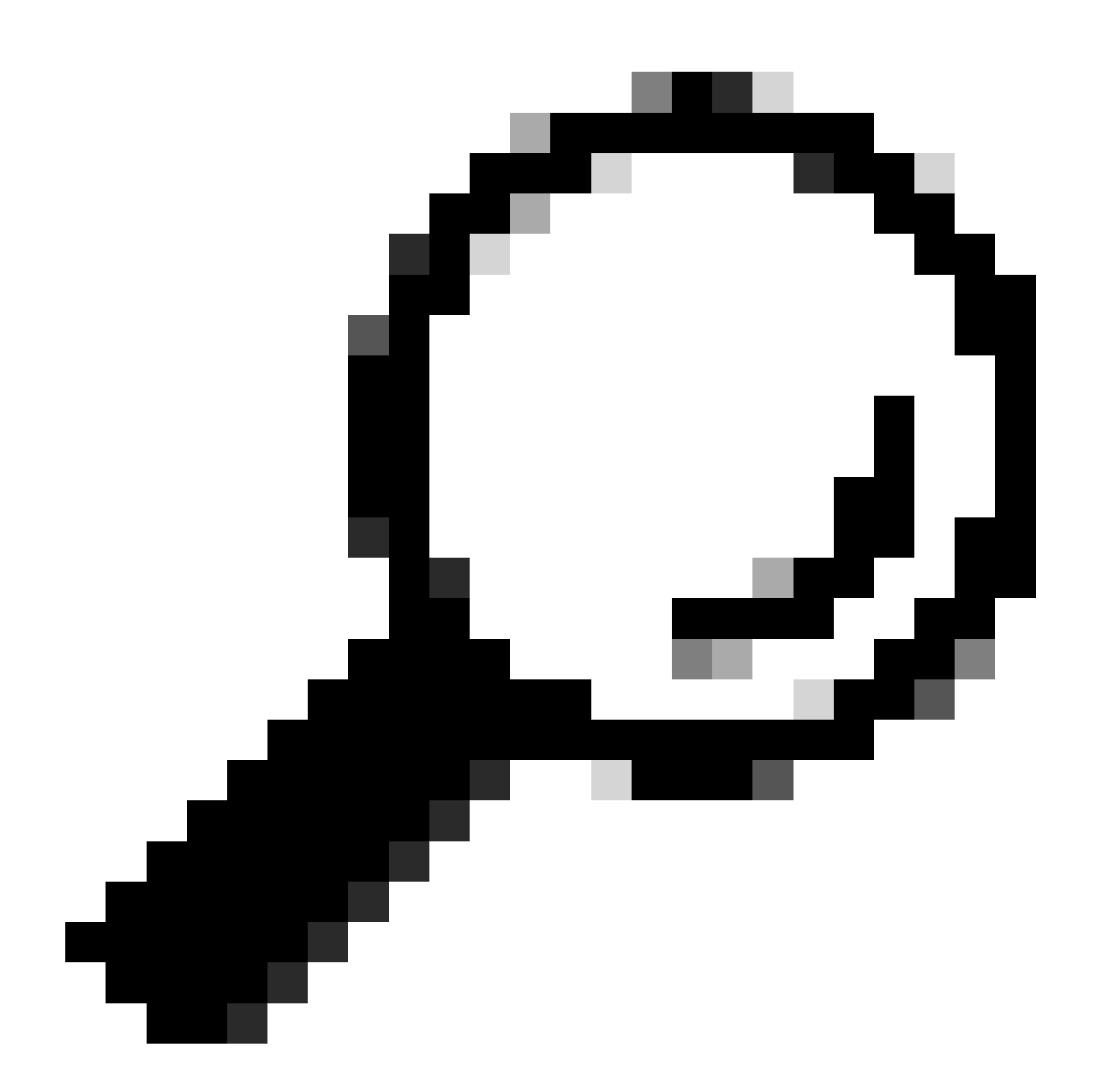

**팁**: admin mode CLI 명령은 특정 포트에 대한 자세한 정보를 표시할 **show controller switch statistics detail location 0/LC2/LC-SW 18** 수 있습니다.

이전 출력에서 포트 18이 0/SC0/EOBC-SW에 연결되어 있음을 알 수 있습니다. 이제 위치 0/SC0/EOBC-SW에서 동일한 CLI 명령을 입 력합니다.

<#root>

#### sysadmin-vm:0\_RP0#

**show controller switch statistics location 0/SC0/EOBC-SW** Rack Card Switch Rack Serial Number ----------------------------------- 0 SCO EOBC-SW Tx Rx Phys St

오류 메시지에 대한 전체 연결은 0/LC2/LC-SW CE 포트 18에서 0/SC0/EOBC-SW 포트 13으로 결정됩니다.

#### 포트를 수동으로 재설정합니다.

- **controller switch port-state location 0/LC2/LC-SW 18 down**
- **controller switch port-state location 0/LC2/LC-SW 18 up**
- **controller switch port-state location 0/SC0/EOBC-SW 13 down**
- **controller switch port-state location 0/SC0/EOBC-SW 13 up**

#### 관리 모드에서 모듈을 완전히 다시 로드합니다.

- **hw-module loc 0/2 reload**
- **hw-module loc 0/SC0 reload**

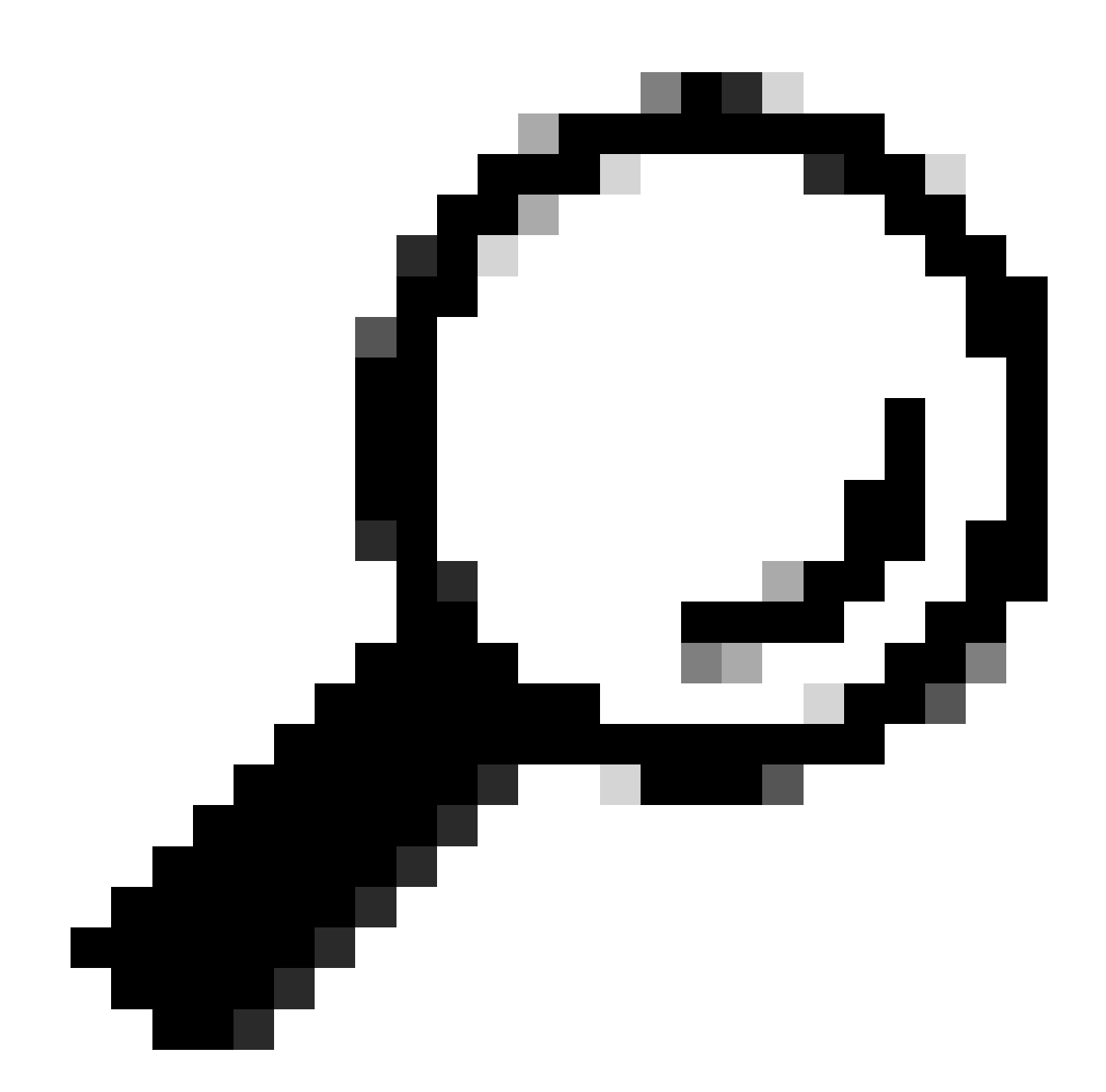

**팁**: CE 스위치를 온보드 **reload location force** 로 재설정하지 않으므로 exec mode CLI 명령을 입력하지 마십시오.

#### 모듈을 물리적으로 재장착합니다.

이 시점에서 모든 방법이 소진된 경우 show tech 파일을 수집하고 이 파일과 함께 SR을 Cisco TAC에 엽니다.

• **admin show tech card-mgr**

- **admin show tech os**
- **admin show tech-support control-ethernet**
- **admin show tech ctrace**
- **admin show tech shelf-mgr**

이 번역에 관하여

Cisco는 전 세계 사용자에게 다양한 언어로 지원 콘텐츠를 제공하기 위해 기계 번역 기술과 수작업 번역을 병행하여 이 문서를 번역했습니다. 아무리 품질이 높은 기계 번역이라도 전문 번역가의 번 역 결과물만큼 정확하지는 않습니다. Cisco Systems, Inc.는 이 같은 번역에 대해 어떠한 책임도 지지 않으며 항상 원본 영문 문서(링크 제공됨)를 참조할 것을 권장합니다.